## Customer Story 최고의 SPL 리뷰어가 되는 방법

삼성전자

온누리 책임 소프트웨어 엔지니어 이보영 소프트웨어 엔지니어 홍윤철 소프트웨어 엔지니어

**splunk** > turn data into doing<sup>\*\*</sup>

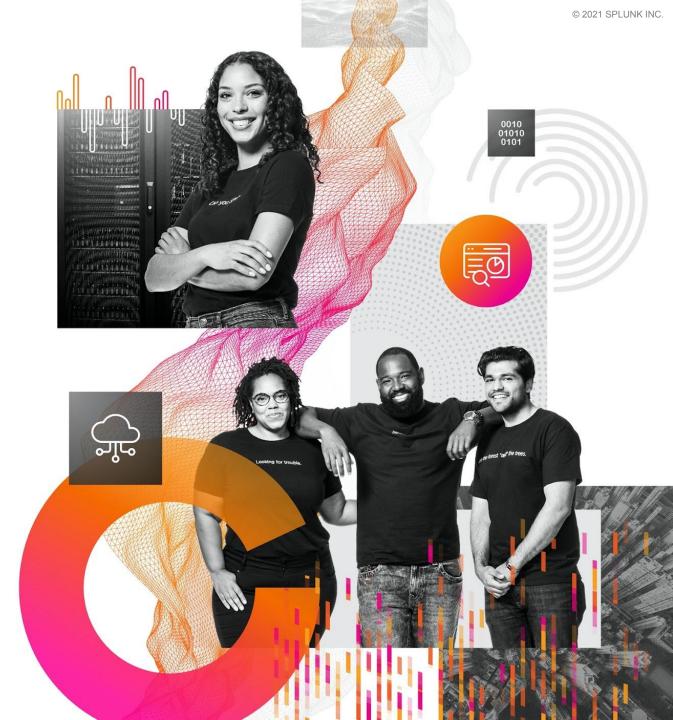

## How to Become The Best SPL Reviewer

#### Nuri On

Senior Software Engineer | Samsung Electronics

Boyoung Lee Software Engineer

Yuncheol Hong

Software Engineer Software Engineer | Samsung Electronics | Samsung Electronics

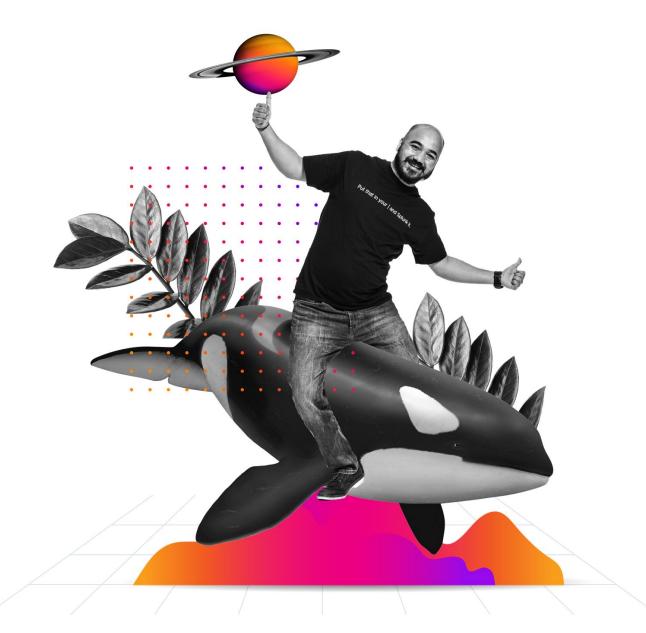

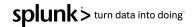

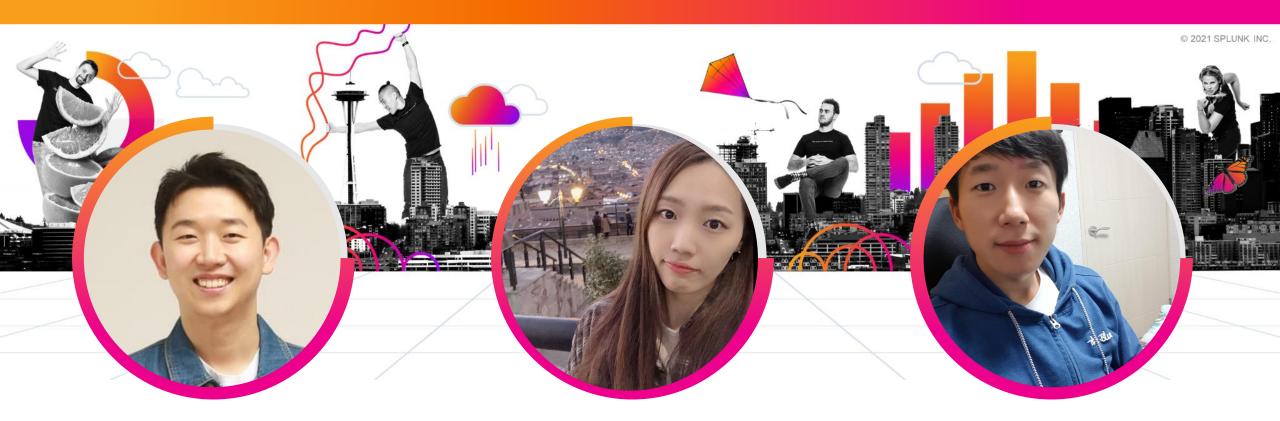

### Nuri On

Senior Software Engineer | Samsung Electronics

## **Boyoung Lee**

Software Engineer | Samsung Electronics

## **Yuncheol Hong**

Software Engineer Samsung Electronics

## Agenda

#### **1.** Background

- **2.** Setup Code Review Environment
- **3.** How to Code Review for SPL
- **4.** Do Better SPL Code Review

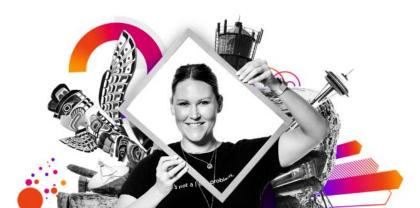

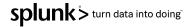

## 1. Background

The problem we want to solve is..

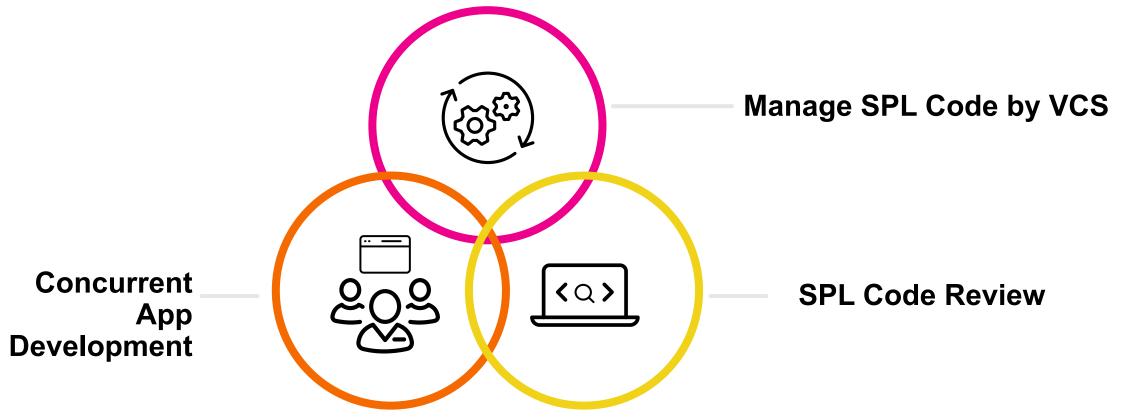

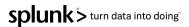

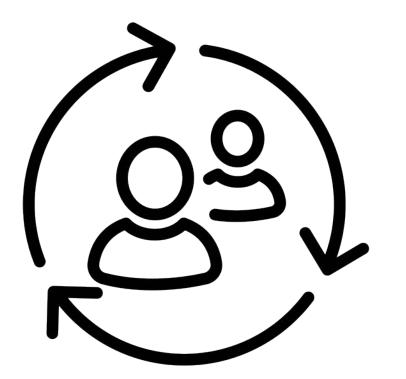

#### SPEAKER TRANSITION PLACEHOLDER

#### **Presenters:**

Use this slide to signal our video editors/production team that you will to transition from one speaker to the other, so they can cut the video between speakers. This slide will be cut from the final edit. Use the fields below to signal the from/to direction.

> From: To: Nuri On Yuncheol Hong

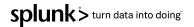

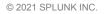

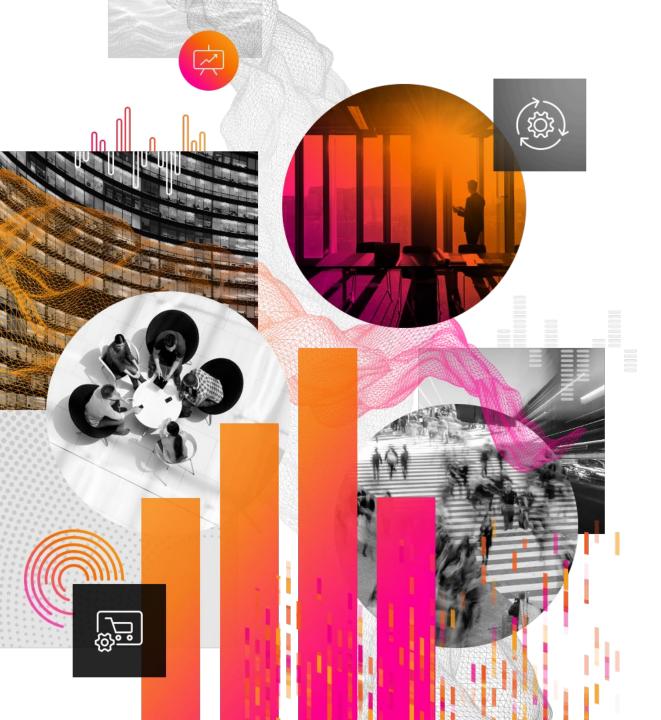

## 2. Setup Code Review Environment

## **Two Difficulties about Splunk Development**

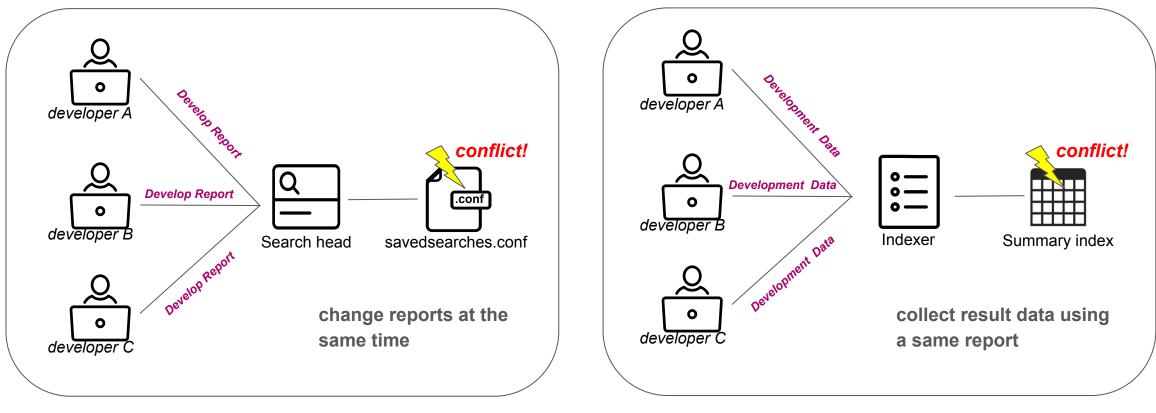

**Conflict - edit the report** 

**Conflict - collect using the report** 

## **Improved Development Environment**

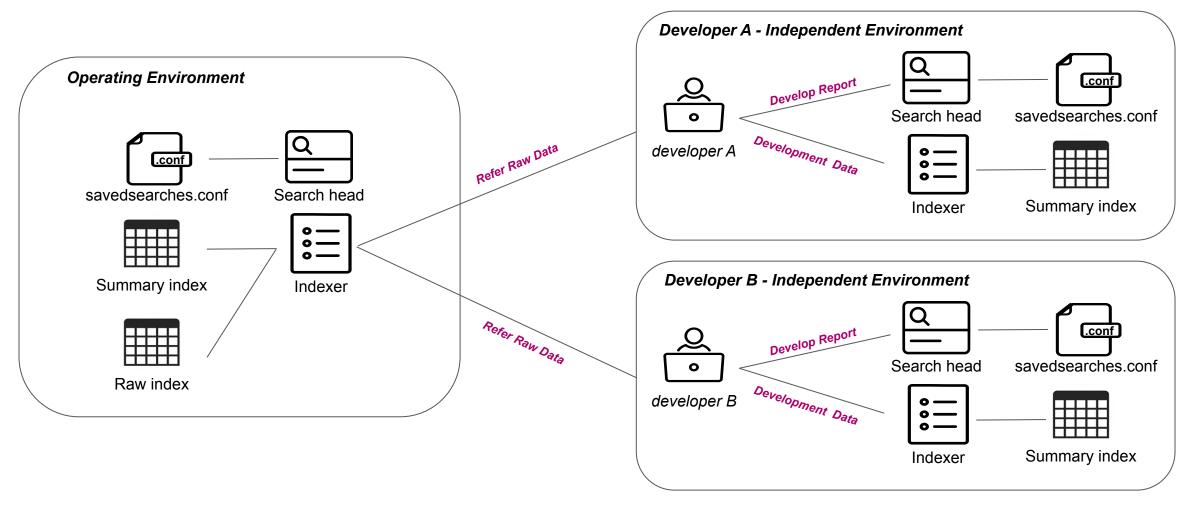

## **Improved Development Environment**

## Developer Independent Environment

Users and Authentication

- > Access controls
- > Roles
- > Restrictions

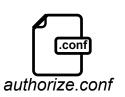

- Access summary indexes in Developer env
- Access raw indexes in Operating env

## **Develop & Deploy**

Developer Independent Environment

- Develop report (SPL Changes)
- Test to indexing summary data to indexes
- Make Commit And Push to VCS

**Operating Environment** 

- Pull from VCS dev/master branch
- Operate DEV/PROD environment

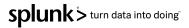

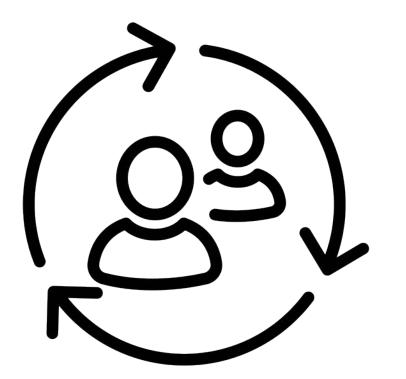

#### SPEAKER TRANSITION PLACEHOLDER

#### **Presenters:**

Use this slide to signal our video editors/production team that you will to transition from one speaker to the other, so they can cut the video between speakers. This slide will be cut from the final edit. Use the fields below to signal the from/to direction.

> From: To: Yuncheol Hong Boyoung Lee

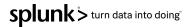

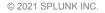

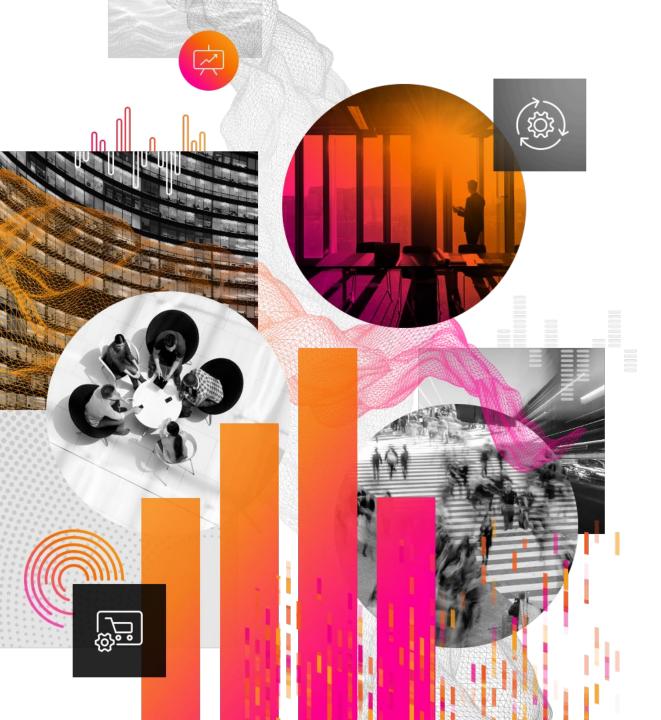

## 3. How to Code Review for SPL

**splunk** > turn data into doing<sup>\*</sup>

#### Developers edit search (SPL) in their own Search Head $\rightarrow$ Let's do a Code Review

| <b>plunk</b> >enterprise Apps <del>-</del>                        |               |                   |                                                            |                                         | <b>(2)</b> M | essages 🔻  | Settings 🔻 | Activity 🔻 | Help 🔻 | Find Q        |
|-------------------------------------------------------------------|---------------|-------------------|------------------------------------------------------------|-----------------------------------------|--------------|------------|------------|------------|--------|---------------|
| Searches, Reports, and<br>learches, reports, and alerts are saved |               | earch             |                                                            |                                         |              | ×          |            |            |        |               |
|                                                                   | pe: All 👻 App | Title Error       | rs in the last 24 hours                                    |                                         |              |            |            |            |        | 10 per page 🔻 |
|                                                                   |               | Description opt   | ional                                                      |                                         |              |            |            |            |        |               |
|                                                                   | Actions       | Search 1          | and a second back                                          |                                         |              |            |            |            |        |               |
|                                                                   | Edit 🕶 Ru     |                   | error OR failed DR ( sour                                  | cetype=access_* ( 404 <mark>OR</mark> 5 | 00))         |            | nple       |            |        |               |
|                                                                   | Edit 🔻 Ru     | Earliest time -1d |                                                            |                                         |              |            | nple       |            |        |               |
|                                                                   | Edit 🔻 Ru     |                   | specifiers: y, mon, d, h, m, s <mark>Learn</mark>          | More IZ                                 |              |            | nple       |            |        |               |
|                                                                   | Edit 🔻 Ru     |                   | ional<br>specifiers: y, mon, d, h, m, s <mark>Learn</mark> | More 🛽                                  |              |            | nple       |            |        |               |
|                                                                   | Edit 🔻 Ru     |                   |                                                            |                                         |              |            | nple       |            |        |               |
|                                                                   | Edit 🕶 Ru     |                   |                                                            |                                         | Cancel       | Save       | nple       |            |        |               |
|                                                                   | Edit *        | Federated Se      | arch none                                                  | none                                    | nobody       | splunkapps | ample      |            |        |               |
|                                                                   | Edit •        |                   |                                                            |                                         |              |            |            |            |        |               |
|                                                                   | Edit 🔻        |                   |                                                            |                                         |              |            |            |            |        |               |
|                                                                   | Edit 👻 Run 🗗  |                   |                                                            |                                         |              |            |            |            |        |               |

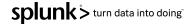

splunk > turn data into doing

## **SPL Code Review**

git commit savedsearches.conf
 (Unsorted)
 ↓
 git push
 ↓
 pull request
 ↓
 diff savedsearches.conf
 (Difficult to Find Changes)

|                   |                     | •        | local / savedsearches.conf                                                                        | -        |                                              | Before                                |
|-------------------|---------------------|----------|---------------------------------------------------------------------------------------------------|----------|----------------------------------------------|---------------------------------------|
| $\langle \rangle$ | Source              | 53       | - [Errors in the last 24 hours]                                                                   |          |                                              |                                       |
| 6                 | Commits             | 54<br>55 | <ul> <li>dispatch.earliest_time = -1d</li> <li>search = error OR failed OR severe OR (</li> </ul> |          |                                              |                                       |
|                   |                     | 55       | sourcetype=access_* ( 404 OR 500 ) )                                                              |          |                                              |                                       |
| و                 | Branches            | 56       | -                                                                                                 |          |                                              |                                       |
| î۵                | Pull requests       | 57<br>58 | <pre>[stats with durable search] dispatch.indexed earliest = -10m</pre>                           | 48<br>49 | [stats with durable<br>dispatch.indexed ea   |                                       |
| 10                | T di requesto       | 59       | dispatch.indexed_latest = now                                                                     | 50       | dispatch.indexed_la                          |                                       |
| Q                 | Pipelines           | +        | @@ -63,3 +54,11 @@ search = index=_internal ep                                                    | s   sta  | ats avg(eps) as avg, ma                      | x(eps) as max, min(eps)               |
| •                 | Jira issues         | ↑<br>63  | _Indexing_Volume_in_MBs =                                                                         | 54       | _Indexing_Volume_ir                          | n MBs =                               |
|                   |                     |          | todaysBytesIndexed/1024/1024   timechart                                                          |          |                                              | /1024/1024   timechart                |
| Φ                 | Security            |          | <pre>avg(Daily_Indexing_Volume_in_MBs) by host</pre>                                              |          |                                              | _Volume_in_MBs) by host               |
| Đ                 | Downloads           | 64<br>65 | <pre>dispatch.earliest_time = -7d search = index=_internal todaysBytesIndexed</pre>               | 55<br>56 | dispatch.earliest_t<br>search = index= int   | time = -7d<br>ternal todaysBytesIndex |
| -                 |                     |          | LicenseManager-Audit NOT                                                                          |          | LicenseManager-Aud                           | Contractor State                      |
| 0                 | Repository settings |          | <pre>source=*web_service.log NOT</pre>                                                            |          | source=*web_service                          | -                                     |
|                   |                     |          | source=*web_access.log NOT<br>source=*ui_access.log   eval Daily                                  |          | source=*web_access.                          | and the second second                 |
|                   |                     |          | Source= ur_access.log   eval bally                                                                | 57       | +                                            | log   eval bally                      |
|                   |                     |          |                                                                                                   | 58       | + [Errors in the last                        | 24 hours]                             |
|                   |                     |          |                                                                                                   | 59       | + dispatch.earliest_t                        |                                       |
|                   | View side-by-       | sid      | е                                                                                                 | 60       | + search = error OR +<br>sourcetype=access_* |                                       |
|                   |                     |          |                                                                                                   | 61       | +                                            | ( 404 01 500 ) )                      |
|                   |                     |          |                                                                                                   | 62       | + [Messages by minute                        | e last 3 hours]                       |
|                   |                     |          |                                                                                                   | 63       | + dispatch.earliest_t                        | time = -3h                            |

git commit savedsearches.conf
 (Unsorted)
 ↓
 git push
 ↓
 pull request
 ↓
 diff savedsearches.conf
 (Difficult to Find Changes)

|                   |                     | <b>*</b> | Iocal / savedsearches.conf                                                                        | 47       |                                             | Before                                                                                                    |
|-------------------|---------------------|----------|---------------------------------------------------------------------------------------------------|----------|---------------------------------------------|----------------------------------------------------------------------------------------------------|
| $\langle \rangle$ | Source              | 53       | - [Errors in the last 24 hours]                                                                   |          |                                             |                                                                                                    |
| \$                | Commits             | 54<br>55 | <ul> <li>dispatch.earliest_time = -1d</li> <li>search = error OR failed OR severe OR (</li> </ul> |          |                                             |                                                                                                    |
|                   |                     | 55       | sourcetype=access_* ( 404 OR 500 ) )                                                              |          |                                             |                                                                                                    |
| و                 | Branches            |          | -                                                                                                 |          |                                             |                                                                                                    |
| ຳລ                | Pull requests       | 57<br>58 | [stats with durable search]<br>dispatch.indexed_earliest = -10m                                   | 48<br>49 | [stats with durable<br>dispatch.indexed ear |                                                                                                    |
| 10                | Turrequests         | 59       | dispatch.indexed_latest = now                                                                     | 50       | dispatch.indexed_la                         |                                                                                                    |
| ¢                 | Pipelines           | *        | @@ -63,3 +54,11 @@ search = index=_internal ep                                                    | s   sta  | ts avg(eps) as avg, max                     | (eps) as max, min(eps)                                                                                          |
| •                 | Jira issues         | ↑<br>63  | _Indexing_Volume_in_MBs =                                                                         | 54       | _Indexing_Volume_in                         | MBs =                                                                                                    |
|                   |                     |          | todaysBytesIndexed/1024/1024   timechart                                                          |          |                                             | .024/1024   timechart                                                                                           |
| Φ                 | Security            |          | <pre>avg(Daily_Indexing_Volume_in_MBs) by host</pre>                                              |          |                                             | /olume_in_MBs) by host                                                                                          |
| Fi                | Downloads           | 64<br>65 | <pre>dispatch.earliest_time = -7d search = index=_internal todaysBytesIndexed</pre>               | 55<br>56 | dispatch.earliest_t:                        | .me = -7d<br>ernal todaysBytesIndexe                                                                            |
|                   |                     | 05       | LicenseManager-Audit NOT                                                                          | 50       | LicenseManager-Audi                         | a contract of the second second second second second second second second second second second second second se |
| 0                 | Repository settings |          | <pre>source=*web_service.log NOT</pre>                                                            |          | source=*web_service                         | -                                                                                                    |
|                   |                     |          | source=*web_access.log NOT                                                                        |          | source=*web_access.                         | The second second                                                                                               |
|                   |                     |          | source=*ui_access.log   eval Daily                                                                | 57       | <pre>source=*ui_access.lo +</pre>           | og   eval Daily                                                                                                 |
|                   |                     |          |                                                                                                   | 58       | + [Errors in the last                       | 24 hours]                                                                                                    |
|                   |                     |          |                                                                                                   | 59       | + dispatch.earliest_t:                      | .me = -1d                                                                                                    |
|                   | View side-by-s      | side     | 6                                                                                                 | 60       | + search = error OR fa                      |                                                                                                    |
|                   | ·····               |          |                                                                                                   | 61       | sourcetype=access_*                         | (404 OR 500 ))                                                                                                  |
|                   |                     |          |                                                                                                   | 62       | + [Messages by minute                       | last 3 hours]                                                                                                   |
|                   |                     |          |                                                                                                   | 63       | + dispatch.earliest_t:                      | .me = -3h                                                                                                    |

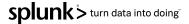

## **KSCONF** App

App Overview

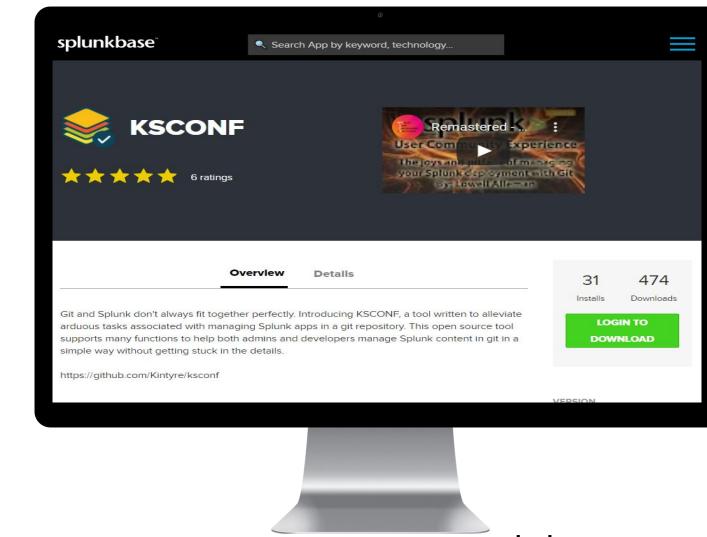

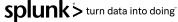

## **KSCONF** App

git pre-commit hooks (sort)

## ★ KSConf latest Search docs CONTENTS Introduction Concepts

Installation Guide

Commands

Cheat Sheet Contributing

Developer setup Git tips & tricks

Pre-commit hooks

you repo

Git tricks

Random

Contact

Hooks provided by ksconf

Git configuration tweaks

Configuring pre-commit hooks in

Should my version of ksconf and

pre-commit plugins be the same?

#### **Git tips & tricks**

These tips & tricks are based on prior Splunk, git, and ksconf experience. None of this content is an endorsement of a particular approach or tool. Read the docs, and take responsibility. As always, your millage may vary.

#### **Pre-commit hooks**

Ksconf is setup to work as a pre-commit plugin. To use ksconf in this manner, simply configure the ksconf repo in your pre-commit configuration file. If you haven't done any of this before, it's not difficult to setup but is beyond the scope of this guide. We suggest that you read the pre-commit docs and review this section when you are ready to setup the hooks.

#### Hooks provided by ksconf

Three hooks are currently defined by the ksconf repository:

#### ksconf-check

Runs ksconf check to perform basic validation tests against all files in your repo that end with .conf or .meta. Any errors will be reported by the UI at commit time and you'll be able to correct mistakes before bogus files are committed into your repo. If you're not sure why you'd need this, check out Why validate my conf files?

#### ksconf-sort

Runs ksconf sort to normalize any of your .conf or .meta files which will make diffs more readable and merging more predictable. As with any hook, you can customize the filename

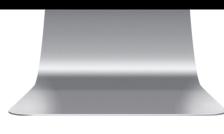

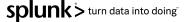

#### pre-commit hook

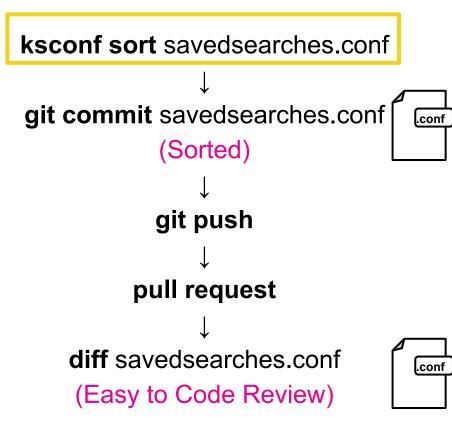

|            | SplunkAppSample     |            | E                                                                                                    | dit      | After (Case A)                                                                                                    |
|------------|---------------------|------------|----------------------------------------------------------------------------------------------------|----------|----------------------------------------------------------------------------------------------------|
|            |                     | ~          | local / savedsearches.conf                                                                                                    |          | After (Case A)                                                                                                    |
| $\diamond$ | Source              | $\uparrow$ | @@ -15,7 +15,7 @@                                                                                                    |          |                                                                                                    |
| ¢          | Commits             | 15         | <pre># modify the values by following the spec<br/>outlined in savedsearches.conf.spec.</pre>                                                     | 15       | <pre># modify the values by following the spec<br/>outlined in savedsearches.conf.spec.</pre>                                    |
| ទ្រ        | Branches            | 16<br>17   | [Errors in the last hour]                                                                                                    | 16<br>17 | [Errors in the last hour]                                                                                                    |
| ใว         | Pull requests       | 18         | <pre>- search = error OR failed OR severe OR (    sourcetype=access_* ( 404 OR 500 OR 503 ) )</pre>                                               | 18       | <pre>+ search = error OR failed OR (     sourcetype=access_* ( 404 OR 500 OR 503 )</pre>                                         |
| Ø          | Pipelines           | 19<br>20   | <pre>dispatch.earliest_time = -2h</pre>                                                                                                    | 19<br>20 | <pre>dispatch.earliest_time = -2h</pre>                                                                                          |
| •          | Jira issues         | 21<br>↓    | [KB indexed per hour last 24 hours]                                                                                                    | 21       | [KB indexed per hour last 24 hours]                                                                                              |
| •          |                     | $\uparrow$ | @@ -24,7 +24,7 @@ search = index=_internal metr                                                                                                   | ics gr   | <pre>roup=per_index_thruput NOT debug NOT sourcetyp</pre>                                                                        |
| Ψ          | Security            | 24         | dispatch.earliest_time = -1d                                                                                                    | 24       | dispatch.earliest_time = -1d                                                                                                    |
| Đ          | Downloads           | 25<br>26   | [Messages by minute last 3 hours]                                                                                                    | 25<br>26 | [Messages by minute last 3 hours]                                                                                                |
| 0          | Repository settings | 27         | <pre>- search = index=_internal eps "group=per_source_thruput" NOT filetracker   eval events=eps*kb/kbps   timechart fixedrange=t span=1m s</pre> | 27       | <pre>+ search = index=_internal eps "group=per_source_thruput"   eval events=eps*kb/kbps   timechart fixedrange= span=1m s</pre> |
|            |                     | 28<br>29   | um(events) by series<br>dispatch.earliest time = -3h                                                                                              | 28       | um(events) by series                                                                                                    |
|            | View side-by        |            |                                                                                                    | 29<br>30 | dispatch.earliest_time = -3h                                                                                                    |

splunk > turn data into doing

## **SPL Code Review**

However, for files of too large size, there is restriction on viewing side-by-side for diff.

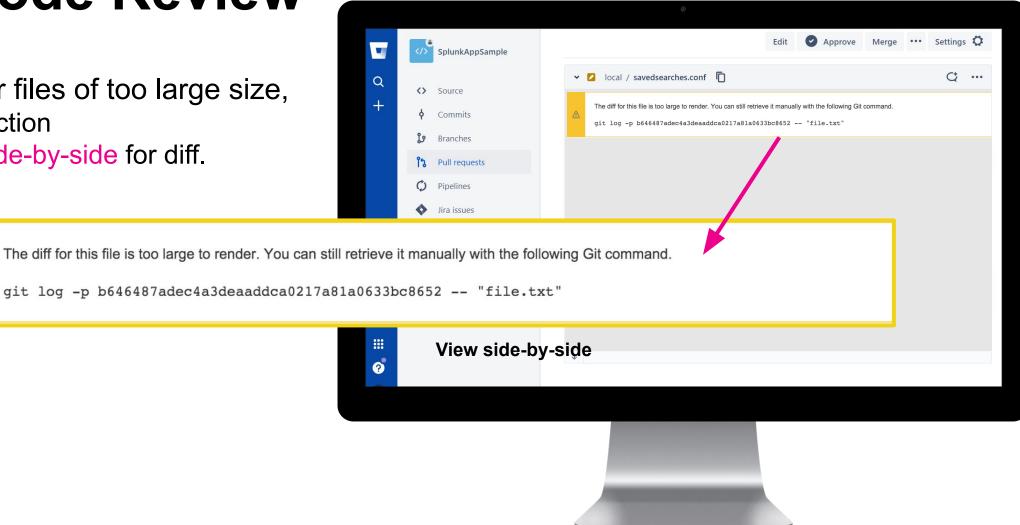

**Unified diffs** are suitable for reviewing small changes, so for large file context can leave out important information.

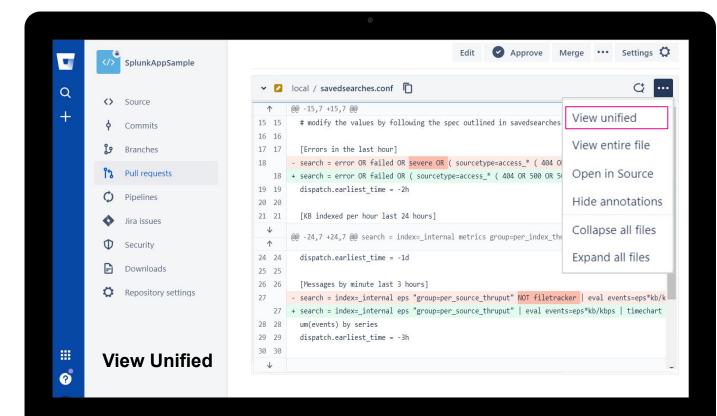

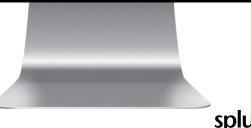

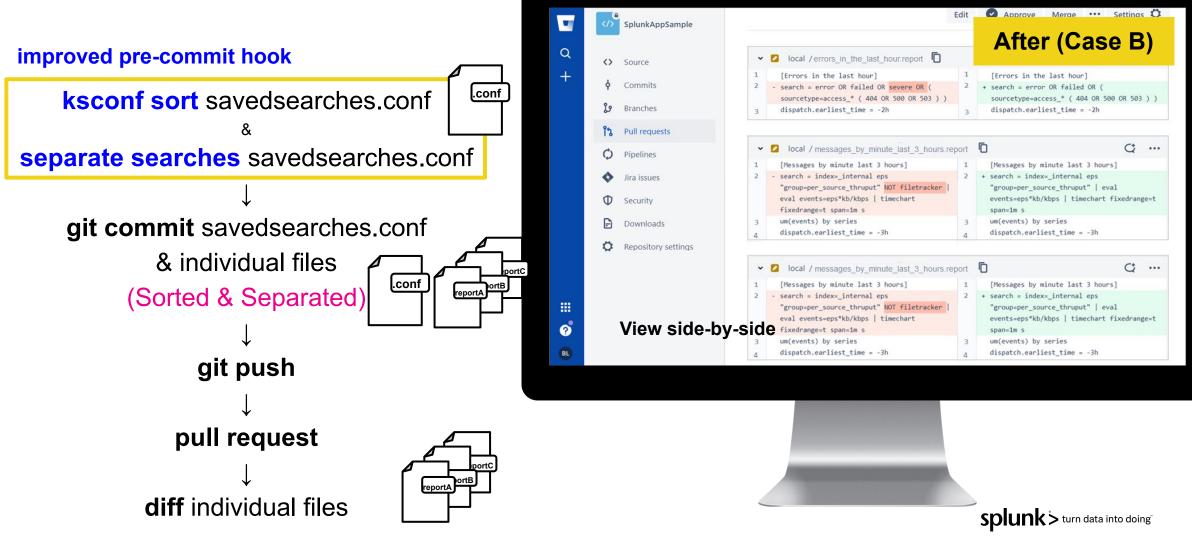

| Cas | 0                                               | side-by-side dif | f                | unified diff     |                  |  |  |  |
|-----|-------------------------------------------------|------------------|------------------|------------------|------------------|--|--|--|
| Cas |                                                 | small .conf file | large .conf file | small .conf file | large .conf file |  |  |  |
| -   | Default                                         | x                | Х                | Х                | Х                |  |  |  |
| Α   | ksconf sort<br>(pre-commit hook)                | Good             | Х                | Good             | Good             |  |  |  |
| в   | separate searches<br>(improved pre-commit hook) | Best             | Best             | Good             | Good             |  |  |  |

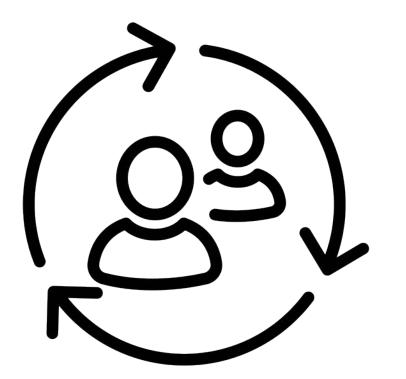

#### SPEAKER TRANSITION PLACEHOLDER

#### **Presenters:**

Use this slide to signal our video editors/production team that you will to transition from one speaker to the other, so they can cut the video between speakers. This slide will be cut from the final edit. Use the fields below to signal the from/to direction.

From: Boyoung Lee
To: Nuri On

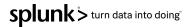

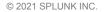

# $\swarrow$ ( 2027

## 4. Do Better SPL Code Review

**splunk** > turn data into doing<sup>\*</sup>

## Let's do better SPL code review

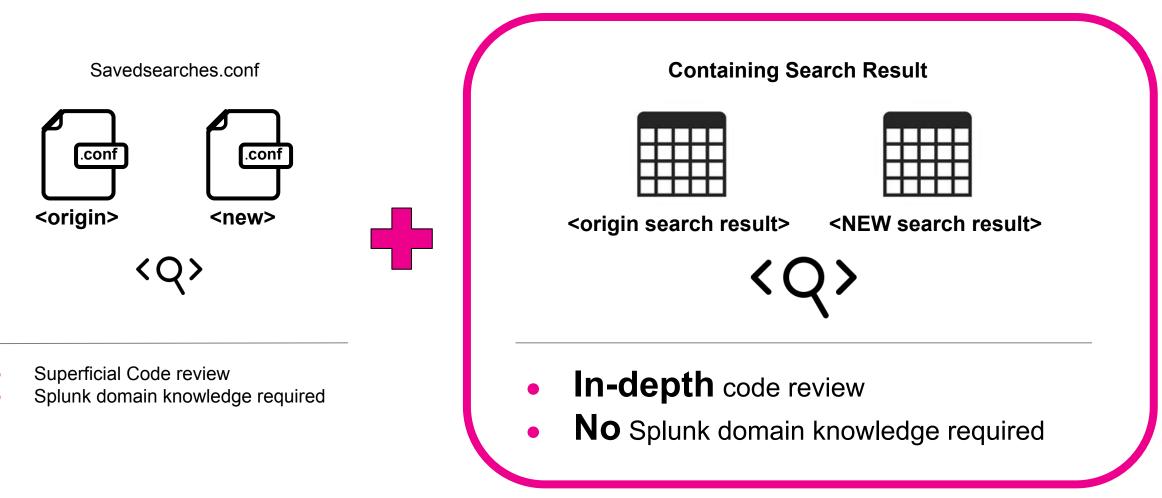

## Our new 'compare search app'

#### 

1. Enter each searchhead's server info on both sides.

- 2. Enter searches on both sides
- 3. Filter on fields to compare
- 4. Compare Results with table

5. Visualize Search Diff (Use diff-match-patch python lib)

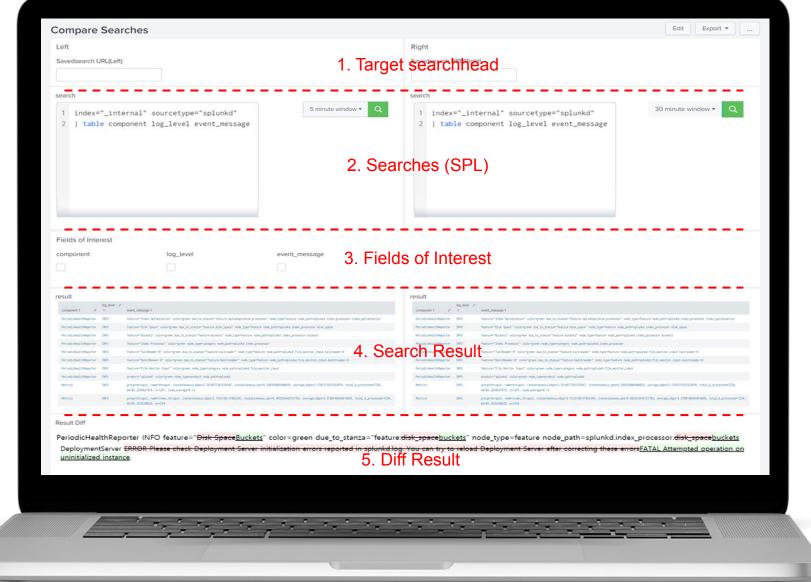

## How to Make Compare Search App

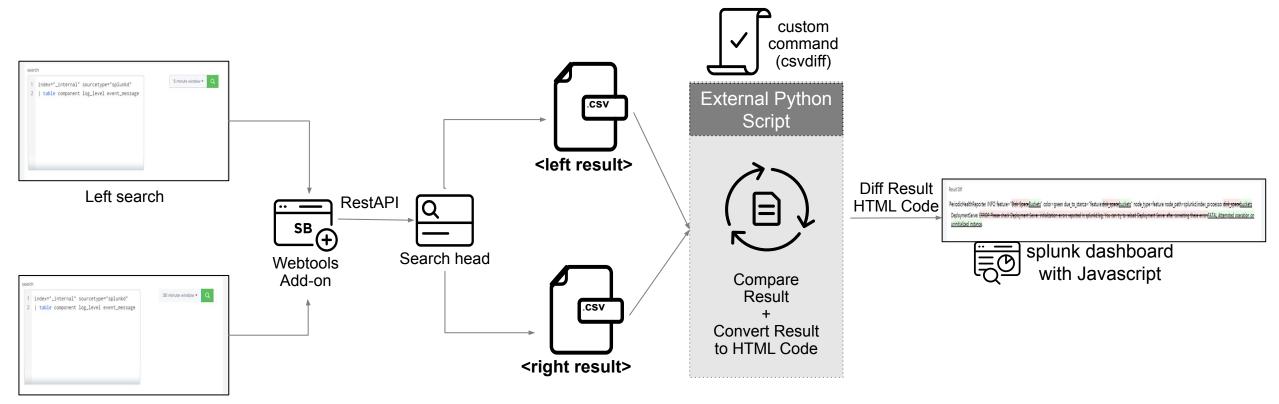

Right search

## **Compare Search App in CI Environment**

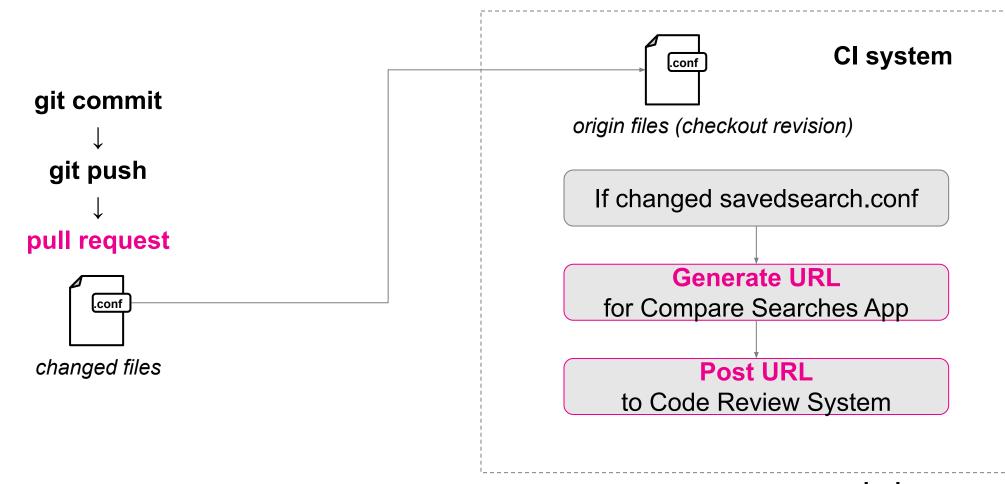

## Compare Search App in CI environment

| enki   | ins •                                               | <b></b>                    | <b></b>                | 0            |      |       | 5    | 2 1 | Buik |  |
|--------|-----------------------------------------------------|----------------------------|------------------------|--------------|------|-------|------|-----|------|--|
| 4m 23s | start                                               | check<br>changed<br>report | make<br>compare<br>URL | comp<br>sear |      | end   |      |     |      |  |
|        | ### [m - Print Message<br>ktraceinfo - Shell Script |                            |                        |              |      |       |      |     |      |  |
| No     | Changed Rep                                         | ort                        |                        |              | Comp | are S | earc | h L | ink  |  |
| 1      | alert_savedsea                                      | alert_savedsearch1         |                        |              |      | <۵>   |      |     |      |  |
| 2      | alert_savedsea                                      | arch2                      |                        |              | <۵>  |       |      |     |      |  |
| 3      | report_saveds                                       | earch1                     |                        |              |      | <     | Q۶   |     |      |  |
| 4      | report_saveds                                       | earch2                     |                        |              |      | <     | Q>   |     |      |  |

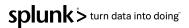

## **SPL Code Review Benefits**

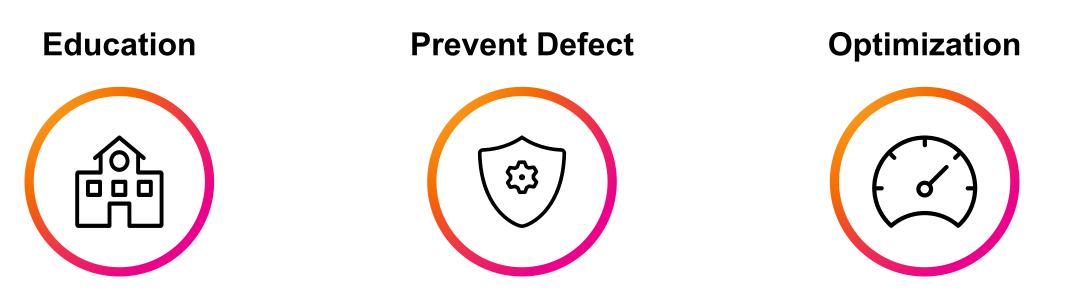

SPL Development Skill 🔺

Reliability & Availability

Performance & Maintainability

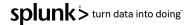

## **SPL Code Review Benefits**

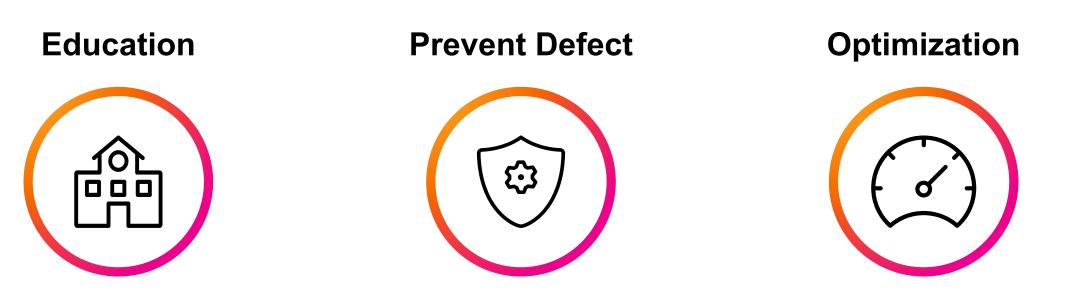

SPL Development Skill 🔺

Reliability & Availability

Performance & Maintainability

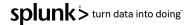

# Thank You

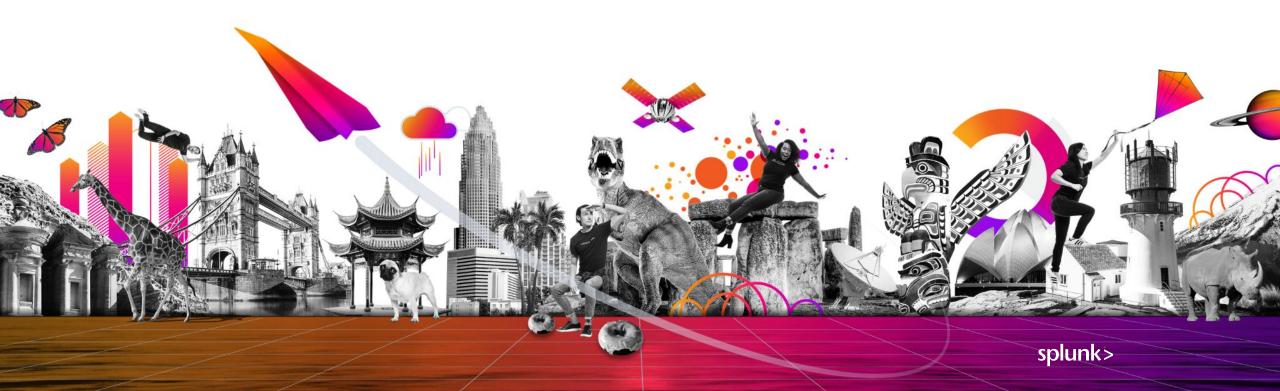

## Resources

- Splunk base ksconf : <u>https://splunkbase.splunk.com/app/4383/</u>
- Configuring ksconf pre-commit hook : <u>https://ksconf.readthedocs.io/en/latest/git.html#</u>
  - Splunk Docs : <u>https://docs.splunk.com/Documentation/Splunk/8.2.1</u>/
- Bitbucket : <u>https://support.atlassian.com/bitbucket-cloud/</u>
- Splunk base Webtools Add-on: <u>https://splunkbase.splunk.com/app/4146/</u>

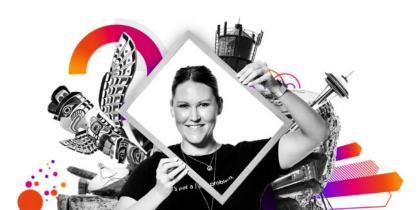

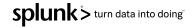